# **INSTALLER**

## dormakaba<sub>k</sub>

# **Lyazon Site Setup: Installation**

#### Welcome

Lyazon Site Setup requires installers to commission locks at the site according to the site map provided by the partner.

#### First installations only

Obtain access to the dormakaba Utility App:

- about the Commands's billing ripp.<br>1. Provide the Partner with your name, email
- address, and phone number. 2. Look for an email from the partner inviting you to register for a dormakaba ID. Follow the prompts to create an ID.
- 3. When prompted, log in. This login links your profile with the partner environment.
- 4. When prompted, download the Lyazon Utility App.

### Before going to the site

- Log in to the Lyazon Utility App and verify that the site where you are going to install locks is listed (Step 2).
- Obtain the site plan from the partner. The plan provides the location and name of each lock.
- Verify with the partner that the wireless network meets minimum requirements.
- Obtain the network details with the partner: name (SSID), password and security mode.
- (recommended) Obtain and become familiar with the Saffire EVO Wi-Fi Lock User Guide. [https://dormakaba.rokka.io/original/3d53ba/1](https://dormakaba.rokka.io/original/3d53ba/1680707144_PK519348%20Saffire%20EVO%20UG.pdf) [680707144\\_PK519348%20Saffire%20EVO%20U](https://dormakaba.rokka.io/original/3d53ba/1680707144_PK519348%20Saffire%20EVO%20UG.pdf) [G.pdf](https://dormakaba.rokka.io/original/3d53ba/1680707144_PK519348%20Saffire%20EVO%20UG.pdf)

#### Best practices

- Ensure that doors remain open and unlocked until successfully commissioned and tested.
- (recommended) The lock should remain in Construction mode until it is commissioned. Do not program or issue commands on the lock prior to commissioning.

#### START HERE 小

Remember to enable Bluetooth!

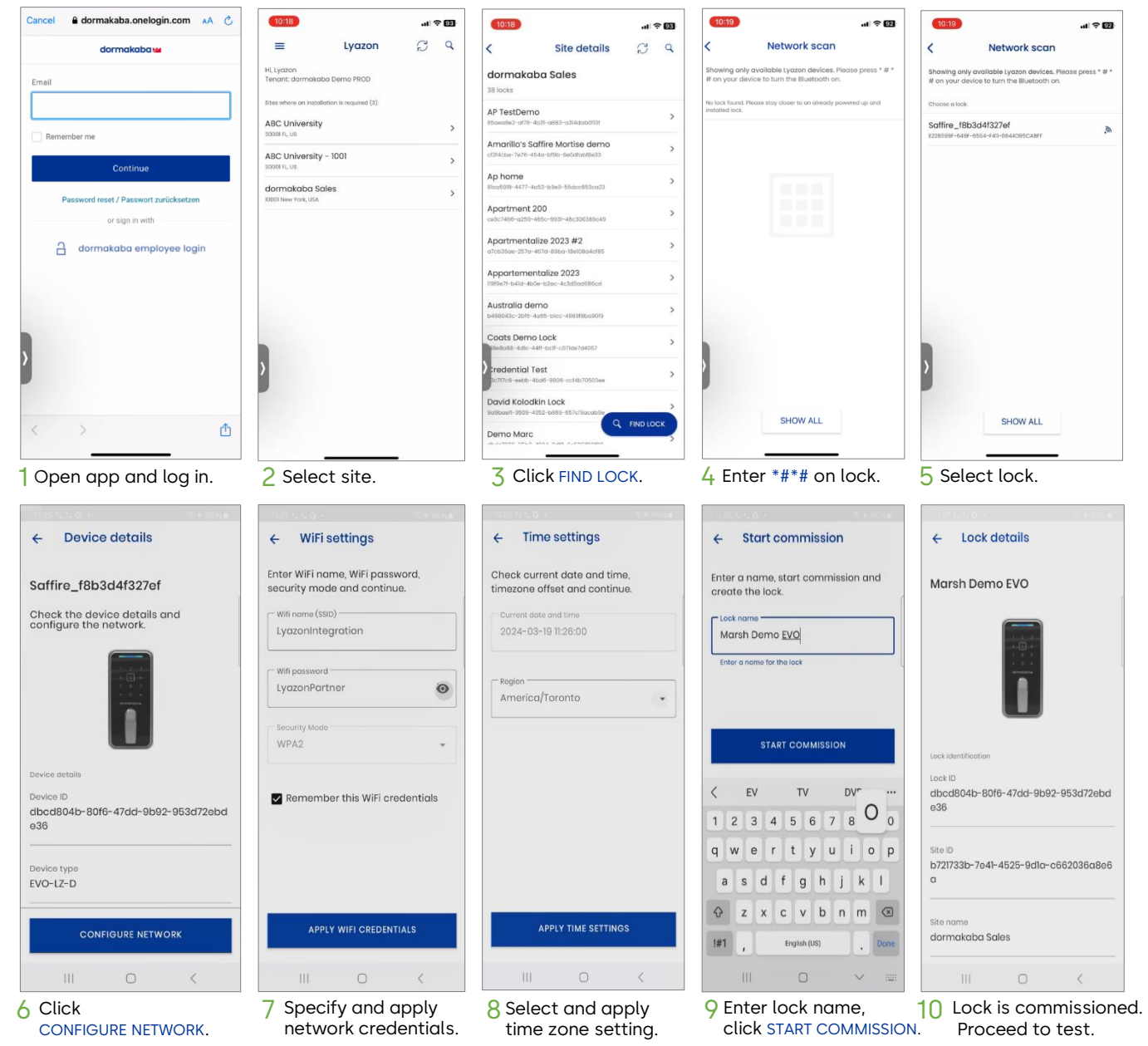

## dormakaba<sub>z</sub>

#### Testing locks

After commissioning locks, test each lock to ensure are commissioning tools, tost call<br>communication with Lyazon cloud. For each lock, issue the keypad command: \*\*1# Pass: 1 Blue flash and 1 Green flash Fail: 1 Blue flash and 1 Red flash

If the test fails, proceed to troubleshooting.

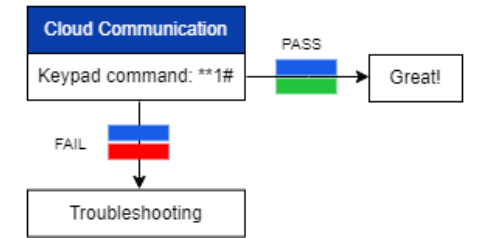

#### Troubleshooting

Use the following troubleshooting flow to discover and correct the issue. For additional troubleshooting steps, refer to the *Saffire EVO Wi-Fi Lock User Guide.* The color blocks in the flow represent the LED flash sequence on the lock upon receiving a command.

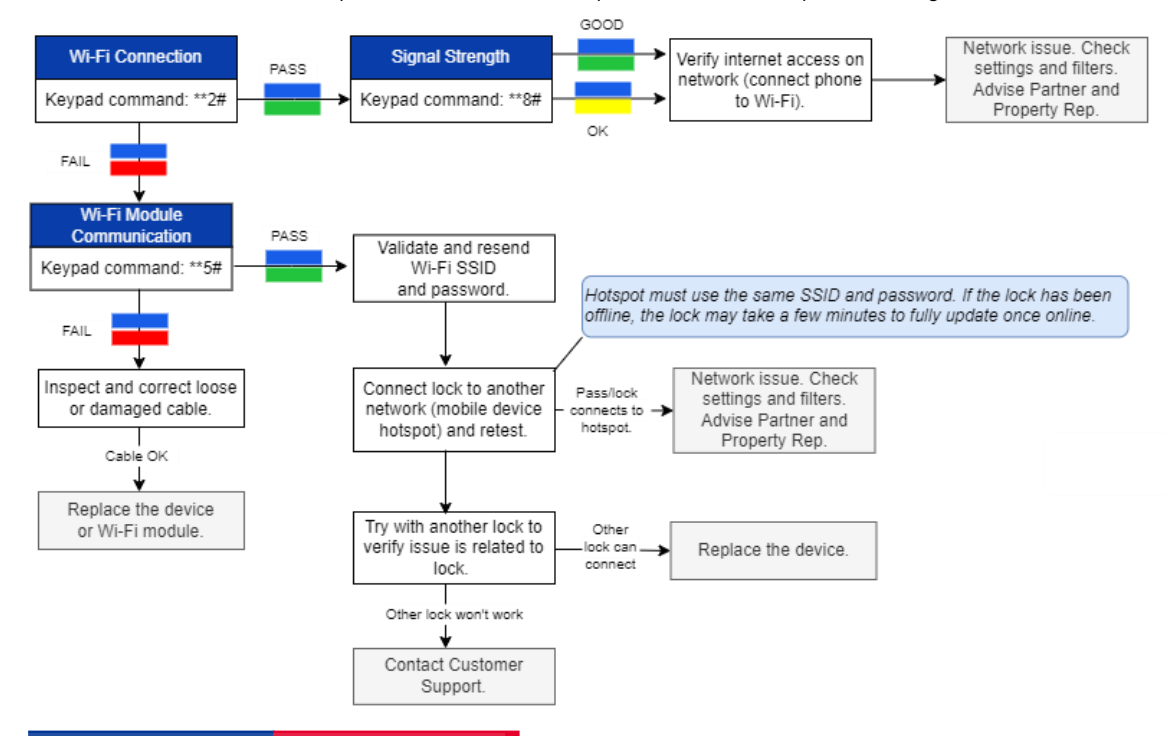

#### Support

- Customer service: 1-800-849-8324 (option 1) or kwscustomerservice.amer@dormakaba.com
- Technical support: 1-800-849-8324 (option 3) or mhtechnicalsupport.us@dormakaba.com